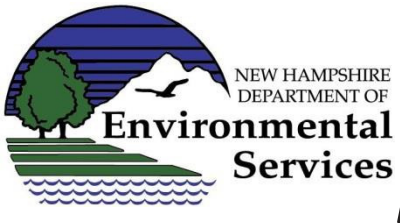

# Environmental Monitoring Services<br>Database (EMD) Process for PFAS Data Collected at Waste Sites

The NHDES Waste Management Division (WMD) requests that all analytical results for per- and polyfluoroalkyl substances (PFAS) be uploaded to the NHDES Environmental Monitoring Database (EMD). Storage of PFAS analytical data in EMD allows NHDES to use GIS in a state-wide assessment of the data.

This purpose of this document is to provide *supplemental* guidance to clarify and streamline the upload process for PFAS data. Additional guidance on uploading data to EMD is available after logging into the One Stop Data Provider page linked below.

For questions about submittal of PFAS data to EMD, please contact Sam Fontaine (Samuel.Fontaine@des.nh.gov) at (603) 271 – 2979.

Those who upload data to EMD must register as an "OneStop Data Provider" by going to https://www2.des.state.nh.us/OnestopDataProviders/DESLogin.aspx and applying for the activity "Upload Station or Activity Data for the Environmental Monitoring Database (EMD)". Alternatively, you may register by emailing Melanie.Cofrin@des.nh.gov and requesting access.

The EMD upload process follows two steps:

- 1. Establishing "stations" (i.e., sampling locations); and
- 2. Reporting "activities" (i.e., sampling results).

### Step 1 – Establishing Stations

1) Consultant generates Stations using the Station Template (\*.xls format) following the directions provided on the "EMD Column Descriptions tab" in the Station Template and the General Site Remediation Station and Activity Guidance document available at the link above. The template contains a tab with specific clarifications and instructions for PFAS data.

Some of the common errors observed by NHDES in our review of the Station information in EMD are summarized below:

• Duplicate locations have been created for stations already stored in EMD, sometimes with different naming conventions. Please confirm whether stations have already been established in EMD prior to generating new stations for a site. Discuss with your project manager if you are unsure. Existing stations may have been established for other purposes, and may follow different naming conventions.

- Project ID HWRB vs HWR/ORCB vs. etc. Please use HWRB
- Station Names Please follow the "Site Remediation Station Creation Guidance." Do not use hyphens in names – it can lead to errors with the database and GIS software.
- Locations Confirm that the LatDecDeg and LongDecDeg are appropriate for the site. Online mapping websites are useful tools to check that the location information is correct. Use "Interpolation-Satellite" if using an online mapping website to identify the station location.
- WellUsage be specific, rather than choosing "unknown."
- WaterVapUsage be specific, rather than choosing "unused."

For reference, a printout of the Station Template with the "EMD Column Descriptions" tab and an example dataset for the Station Template are attached to this guidance document

- 2) Consultant should upload the Station Template to EMD via the OneStop provider tool: https://www2.des.state.nh.us/OnestopDataProviders/DESLogin.aspx. The upload will be accepted by NHDES Data Management staff for format only. The WMD Project Manager will not review the stations at that time. The upload should be completed at least 1 week prior to the sampling event.
- 3) Consultants should consider providing station IDs to the laboratories on chain-of-custody forms so those IDs can be used to upload activity data (see Step 2) unless other arrangements are made between the consultant and their laboratory.

## Step 2 – Reporting Activities

1) Analytical data needs to be provided on the Activity (Sample) Template (\*.xls format). Alternatively, the project can use the Activity (Sample) Template – Lite Version. Follow the directions provided on the "EMD Column Descriptions tab" in the Activity (Sample) Template and the General Site Remediation Station and Activity Guidance document. The template contains a tab with specific clarifications and instructions for PFAS data.

Some of the common errors observed by NHDES in our review of the Activity information in EMD are summarized below:

- Only primary samples and field duplicate data should be added to EMD. Please do not provide other QA/QC data (e.g., surrogate recoveries).
- Station ID /Monitoring Location Identifier This must be the SAME as the Station ID on the Station Template (NHDES suggests that the Station ID is provided to the laboratory on the chain-of-custody to facilitate laboratory uploads). If the identifier is not the same, then the data will not be retrievable.
- Project Identifier Enter "PFAS". The type of release category has been moved to Column R SampleComments to simplify the upload. The SampleComments field allows 4,000 characters, so additional comments can still be added in Column R if needed.
- Column V SampleAnalyticalMethodIdentifer (AnalyticalMethod) updated to include latest USEPA Method 537.1 (issued November 2018 for 18 compounds, including GenX).
- Column Y Substance Identifier (AnlyateCode). PLEASE upload all data based on the CAS Number and not the analyte / parameter name. Even with the emerging agreements in nomenclature between science and industry, some data has been provided to NHDES with incorrect matches between parameter names and CAS Numbers. NHDES has updated CAS numbers and parameter name matches in the EMD. For further information, see the Analytes tab in the Activity Import Template.
- Please DO NOT enter text fields as "ND" or "BDL" or similar text to describe a non-detect result. Reporting limits cannot be evaluated in the future. Rather, you have to make one of two choices to enter non-detect results:
	- $\circ$  (1) This is the preferred method. Populate Column AB ResultMeasureQualiferCode (LAbQual) with "U" and DO NOT populate Column AC ResultMeasureValue (leave Column AC blank). The upload software will automatically populate Column AC ResultMeasureValue in the EMD to show a value of "<RDL" (by pulling the RDL value from ColumnAG, RDLMeasureValue).

Alternatively,

 $\circ$  (2) Populate Column AC ResultMeasureValue as either a text result (for example, "<0.25") OR as a mixed entry of a numeric RDL and text qualifier (for example "0.25 U"). DO NOT populate Column AB ResultMeasureQualiferCode (LAbQual) (leave Column AB blank).

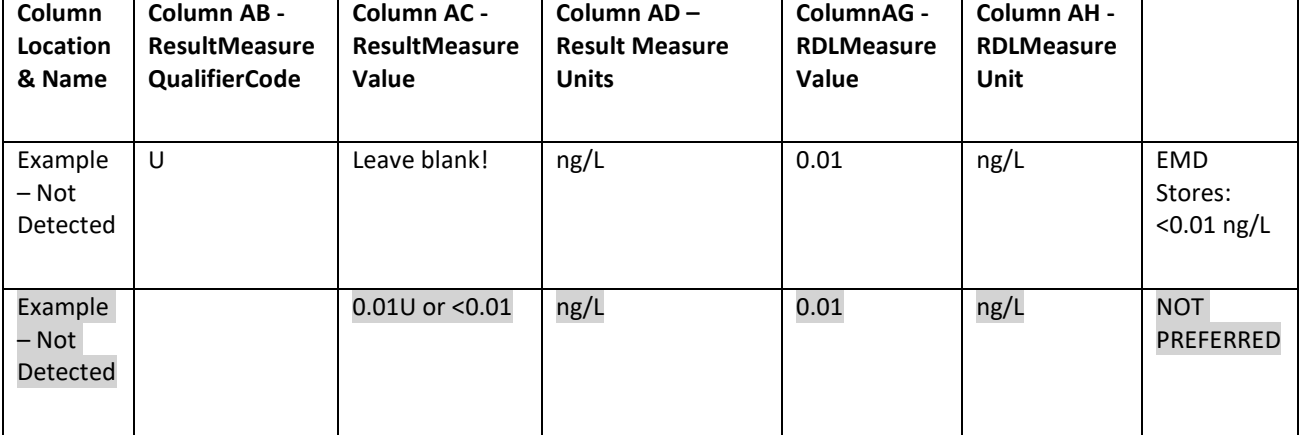

Example of Preferred Method of Data Entry for Non-Detect Results

• Column AD (ReusltMeasureUnit [ResultUnits]) and Column AH (RDLMeasureValue [DetLim] allows various units to be entered in EMD. NHDES requests that aqueous PFAS data be uploaded in units of nanograms per liter (ng/L). Please only upload aqueous data in units of mass per unit volume - do not use parts per trillion (ppt) (or ppb or ppm). Similarly, please only upload solids data in mass per unit mass (for example, micrograms per kilogram [µg/kg]).

For reference, a printout of Activity (Sample) Template - Lite Version with the "EMD Column Descriptions" and an example template are attached to this guidance document. The upload of the Activity (Sample) Template can be completed by either the laboratory or the consultant, as determined on a project-specific basis. In most cases, it is likely most efficient for the laboratory to complete the upload to EMD. There may be projects when the consultant may choose to upload, such as when:

- The information needed to complete Columns J through P (sample event depth measurements and units) is known by the consultant and not readily available to the laboratory (e.g., when soil sampling depths need to be entered);
- Blind duplicates are collected for QA/QC analysis, it may be applicable for the consultant to populate Column E (Duplicate/Replicate Sample Identifier); or
- The data will be validated and thus the consultant may need to edits data or provide validation comments on Column AI (Substance Analysis Comments) and Column AM (Results Status). (It is expected that this will only apply to few projects.)
- 2) The Activity (Sample) Template upload should be completed within 45 days of completion of sampling. The upload will be reviewed for acceptance by NHDES Data Management staff for format only. The WMD Project Manager will not review the data at that time.

The WMD Project Manager will complete a limited review of the data in the EMD when reviewing the laboratory analytical reports provided with the formal project submittal. Note that any site-specific decisions will be based on the project-specific reports and related documentation uploaded to the WMD digital library (i.e., OneStop) (and not the EMD).

## **Attachments**

Attachment A – Station Template

Attachment B – Activity (Sample) Template (Lite Version)

## ATTACHMENT A

#### **EMD Stations Template Column Descriptions**

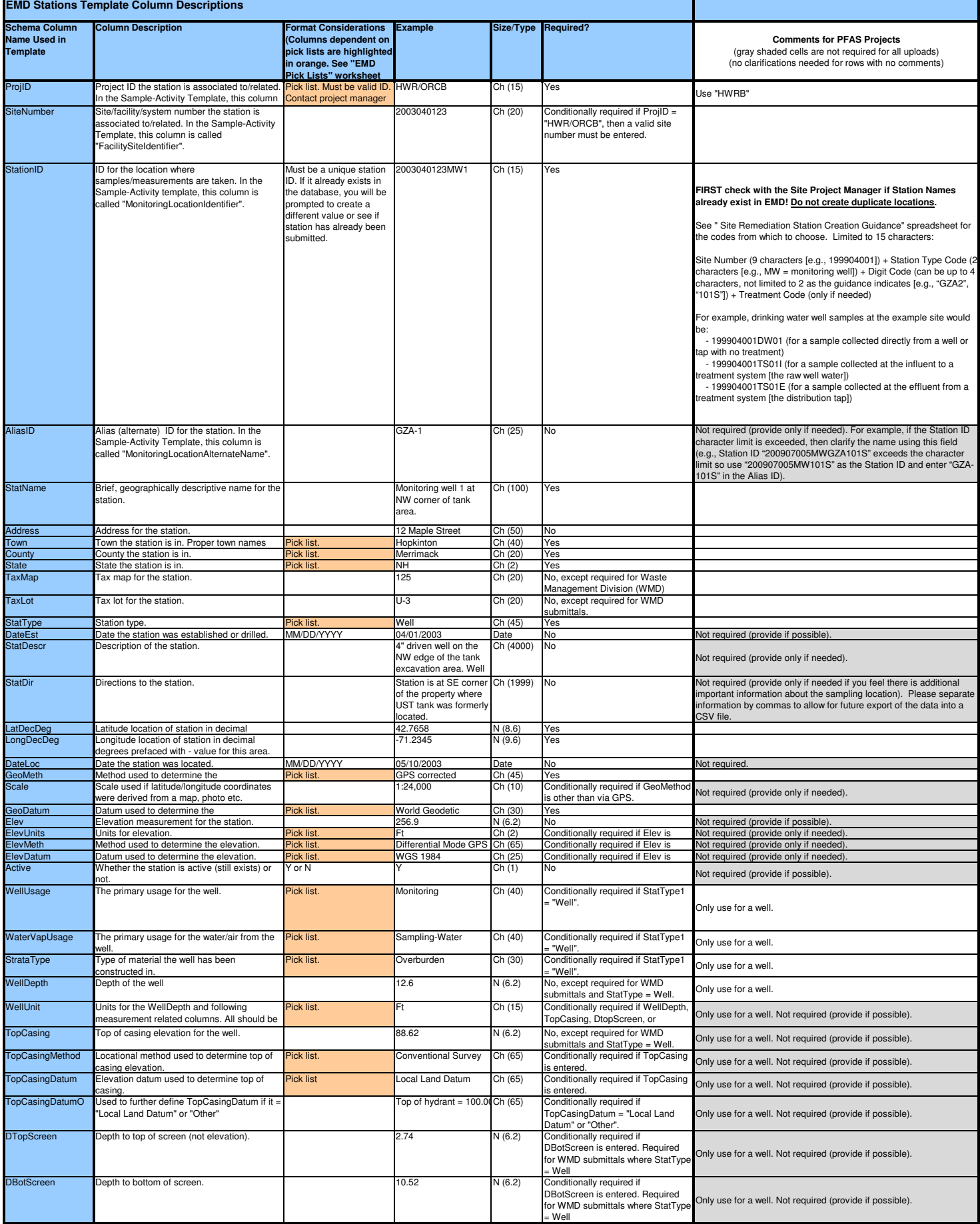

## ATTACHMENT B

#### **EMD Sample-Activity Template Column Descriptions**

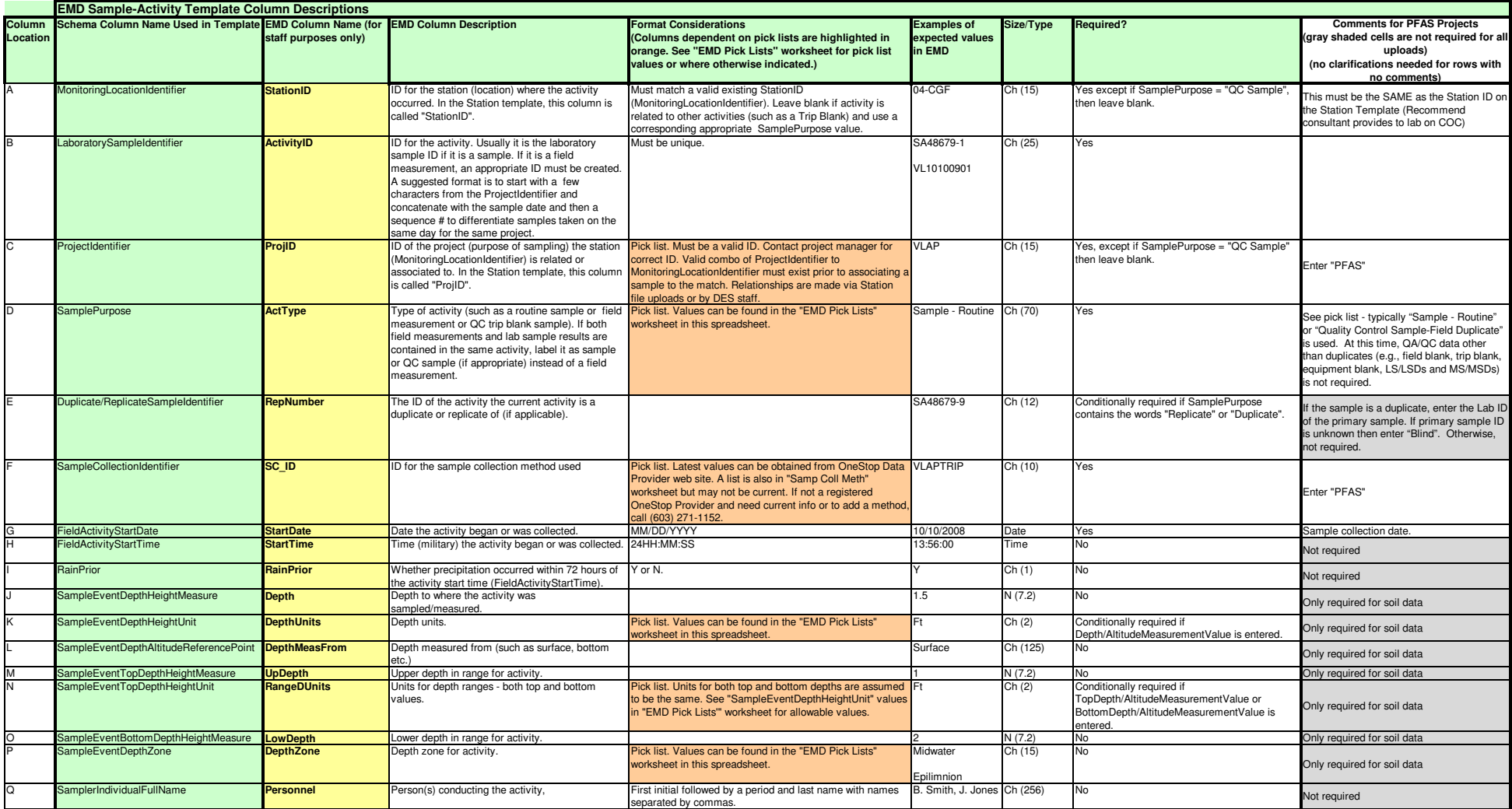

#### **EMD Sample-Activity Template Column Descriptions**

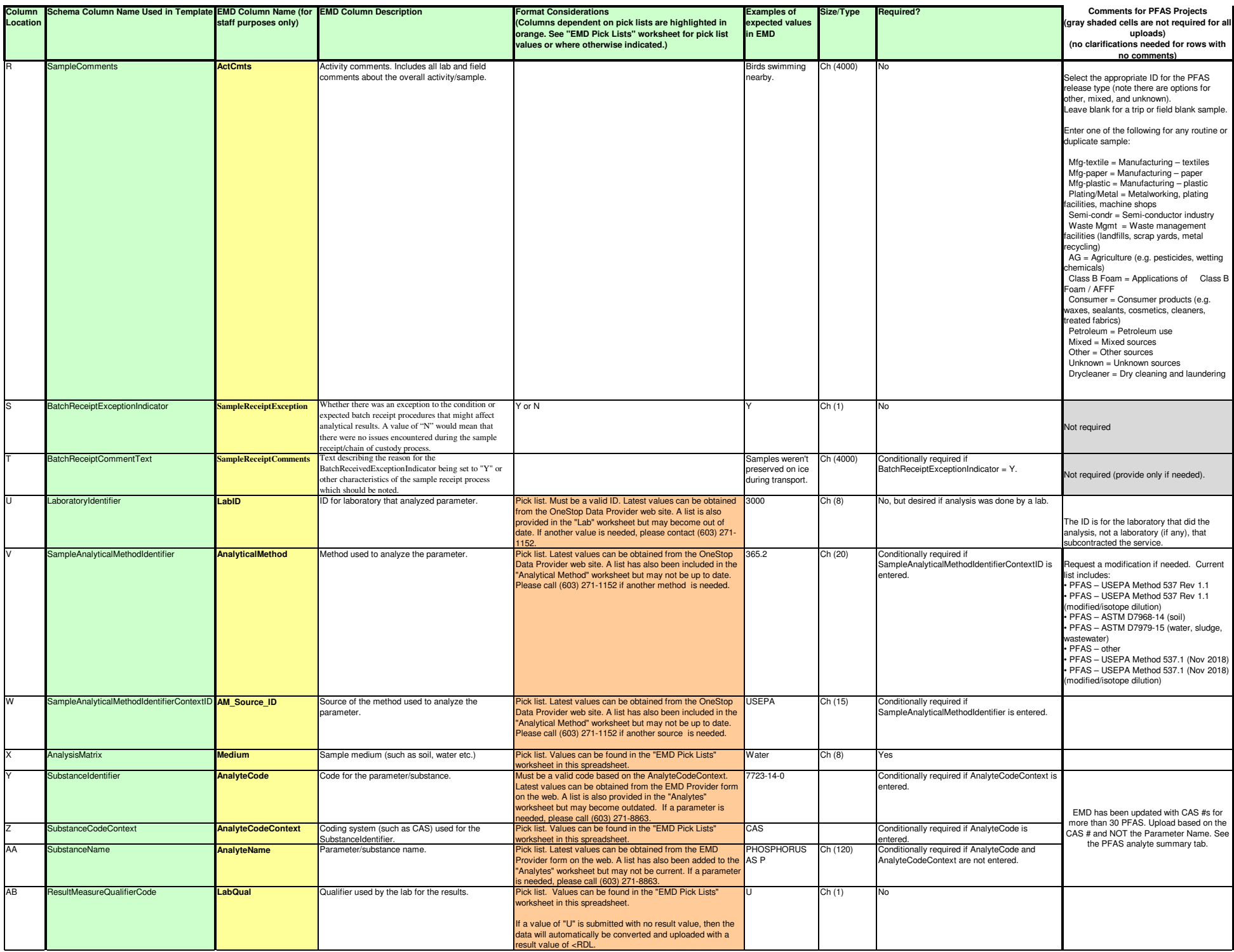

#### **EMD Sample-Activity Template Column Descriptions**

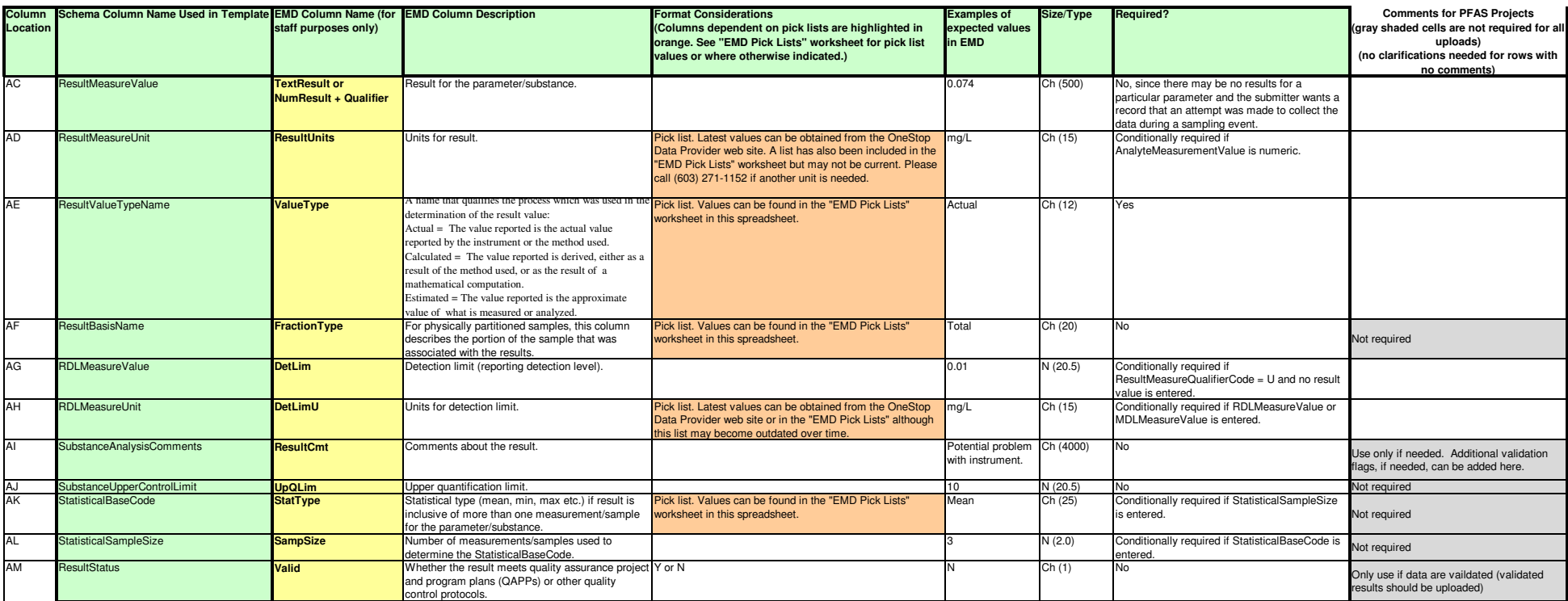